# REVISTA VIRTUAL Universidad Católica del Norte

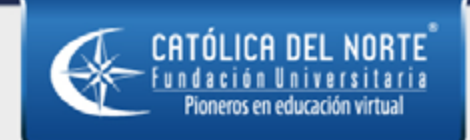

http://revistavirtual.ucn.edu.co

No. 46 | Septiembre - Diciembre, 2015

ISSN-0124-5821 (en línea)

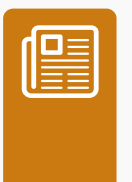

### Cómo citar el artículo

Tristancho Ortiz, J.A., Contreras Bravo, L.E. & Vargas Tamayo, L.F. (2015). Propuesta y aplicación de nuevas herramientas para el desarrollo de habilidades espaciales en la asignatura Dibujo de Ingeniería. *Revista Virtual Universidad Católica del Norte*, 46, 200-216. Recuperado de http://revistavirtual.ucn.edu.co/index.php/RevistaUCN/article/view/709/1236

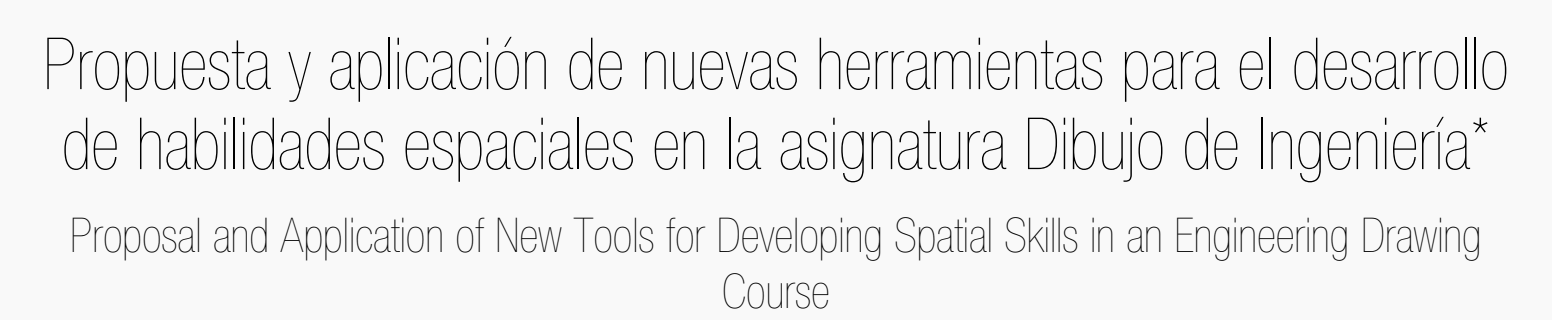

Proposition et application de nouveaux outils pour le développement d'habiletés spatiales dans le cours de dessin de génie

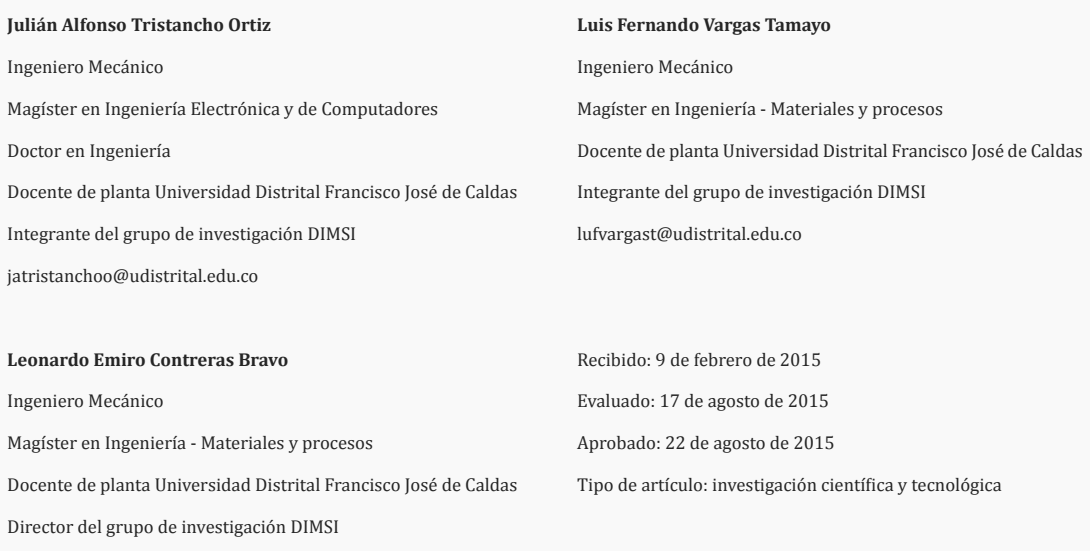

\* Artículo resultado de la investigación "Generación y validación de contenidos didácticos para el desarrollo de habilidades espaciales de estudiantes de ingeniería por medio de la implementación de TIC". Universidad Distrital francisco José de Caldas. PhD. MSc. Ing. Julián Alfonso Tristancho Ortiz, MSc. Ing. Leonardo Emiro Contreras Bravo, MSc. Ing. Luis Fernando Vargas Tamayo. Financiado por CIDC de la Universidad. Fecha Inicio: septiembre de 2012. Fecha Culminación: septiembre de 2014.

Indexada Publindex-Colciencias (B), Latindex, EBSCO InformationServices,Redalyc, Dialnet, DOAJ, Actualidad Iberoamericana, Índice de Revistas de Educación Superior e Investigación Educativa (IRESIE) de la Universidad Autónoma de México.

[lecontrerasb@udistrital.edu.co](mailto:lecontrerasb@udistrital.edu.co)

#### **Resumen**

Dentro de la realización de un proyecto de investigación financiado por la Universidad Distrital Francisco José de Caldas, se trabajó el desarrollo de las habilidades espaciales como competencia básica para los estudiantes de ingeniería industrial; el enfoque fue la propuesta y aplicación de diversas, nuevas y mejores metodologías pedagógicas que apoyen ese propósito; primero se analizaron el entorno y la población objetivo (grupo de 70 estudiantes de primer semestre), se obtuvo información referente a los factores de entorno socio-económicos, educativos y se realizaron pruebas de entrada; posteriormente, se implementaron técnicas, algunas basadas en TIC, como un canal de videos en YouTube, tableros digitales interactivos y cursos virtuales en la plataforma MOODLE, además de estrategias tradicionales como la utilización de sólidos impresos 3D; finalmente, se analizó el impacto logrado mediante la realización de pruebas de salida y con el desempeño en el curso. Se lograron importantes mejorías.

#### **Palabras clave**

Entornos virtuales, Habilidades espaciales, Pedagogía en dibujo técnico, TIC.

#### **Abstract**

This article presents the work performed in a research project funded by the Universidad Distrital Francisco José de Caldas (Bogotá-Colombia), it deals with developing spatial skills as a basic competence for the students of industrial engineering; the approach was the proposal and application of different, new and enhanced pedagogical methodologies which support this objective; first both the context and the target population were analyzed (a group of 70 first-semester students), information related to educational and socio-economic aspects was obtained and some pre-tests were performed; after this, some techniques were implemented, some of them based on information and communication technologies such as a YouTube

channel, interactive digital blackboards and virtual courses in the Moodle platform, in addition to traditional strategies such as the use of 3D solids; finally it was analyzed the effect obtained by means of post-tests and the evaluation of the performance of the students in the course. Important improvements were achieved.

#### **Keywords**

Virtual environments, Spatial skills, Pedagogy in technical drawing, Information and communication technologies.

#### **Résumé**

Cet article présente les résultats d'un projet de recherche financé par l'Université Distrital Francisco José de Caldas (Bogotá-Colombia). On a travaillé le développement d'habiletés spatiales comme compétences de base pour les étudiants de génie industrielle; l'approche a été la proposition et application de différents et nouvelles méthodologies pédagogiques qui soutiennent cet objectif. On a analysé le contexte et la population objective (un groupe de 70 étudiants de premier semestre universitaire), on a obtenu information par rapport à facteurs de contexte socio-économiques, éducatifs et on a réalisé prétests, après on a implémenté des techniques, quelques en se basant sur les technologies de la information et de la communication comme un chaine de YouTube, tableaux numériques interactifs et cours virtuels sur la plate-forme Moodle, en plus des stratégies traditionnels comme l'utilisation de solides 3D; finalement, on a analysé l'effet réussi au moyen la réalisation de posttests et avec la performance dans le cours. On a trouvé améliorations significatives.

#### **Mots-clés**

Environnements virtuels, Habiletés spatiales, Pédagogie dans dessin technique, Technologies de l'information et de la communication.

## **Introducción**

Los procesos de diseño, tanto de productos como de técnicas o métodos didácticos, deben surgir de la identificación de las necesidades del usuario final. En el caso de la didáctica es necesario establecer cuál es la necesidad que se desea cubrir, tratando de incluir la mayor cantidad de información sobre el proceso formativo que se necesita y cuál es la aplicación de esa formación en la vida profesional del estudiante.

El nivel de dificultad que presenta el curso de Dibujo en Ingeniería, debido a su intensidad, genera muchos problemas de apropiación del conocimiento por parte de los estudiantes, según lo afirman Tristancho *et al* (2014). Se ha planteado un cambio metodológico en la forma como se dictan las clases y, sobre todo, en el nivel de participación de los estudiantes, para lograr obtener un aprendizaje activo y un desarrollo adecuado de las habilidades espaciales, mejorando el nivel de retención.

La formación de ingenieros en la universidad debe ser dinámica, siguiendo los cambios tecnológicos, las necesidades sociales e industriales actuales. Las técnicas tradicionales están centradas en la labor del docente (presentaciones magistrales, solución de problemas teóricos planteados por el docente, prácticas de laboratorio completamente definidas en cuanto a sus metodologías y resultados, etc.), dejando un papel completamente pasivo a los estudiantes.

Según Chrobak (1996), el nivel de apropiación del conocimiento que los estudiantes pueden llegar a adquirir depende del tipo de metodología usada [\(Figura 1](#page-2-0)a). Este estudio divide claramente en dos tipos fundamentales la educación: la enseñanza pasiva y la activa, refiriéndose al rol que el estudiante cumple durante su propia formación. La enseñanza pasiva logra tener niveles de retención inferiores al 50%, mientras que la enseñanza activa obtiene niveles superiores al 70%. Estos tipos de resultados han sido demostrados por varios autores como Hadim *et al* (2000), Caro y Reyes (2003), Ruiz *et al* (2006) y Fernández-Sánchez y Millán (2013).

Los resultados mostrados en la [Figura 1](#page-2-0)a están basados en el modelo de estilo de aprendizaje de Kolb (Kolb & Fry, 1975, Sharp, 1997). Kolb propone que para aprender algo se debe trabajar o procesar la información recibida, partiendo de una experiencia directa y concreta o bien de una experiencia abstracta (por ejemplo, de una lectura). Estas experiencias se convierten en conocimiento cuando se elaboran de manera reflexiva o experimentando de forma activa. El aprendizaje óptimo ocurre cuando se trabajan de manera consecutiva cada una de las fases descritas anteriormente [\(Figura](#page-2-0) 1b).

En la práctica, la mayoría de las personas se especializan en una de las fases o máximo en dos, por lo cual se pueden describir cuatro tipos de estudiantes: Activo, Reflexivo, Teórico y Pragmático. Esto conlleva que se debe tener un método de aprendizaje que pueda cubrir las cuatro fases descritas por Kolb, para garantizar que los estudiantes logren apropiarse el conocimiento de manera adecuada.

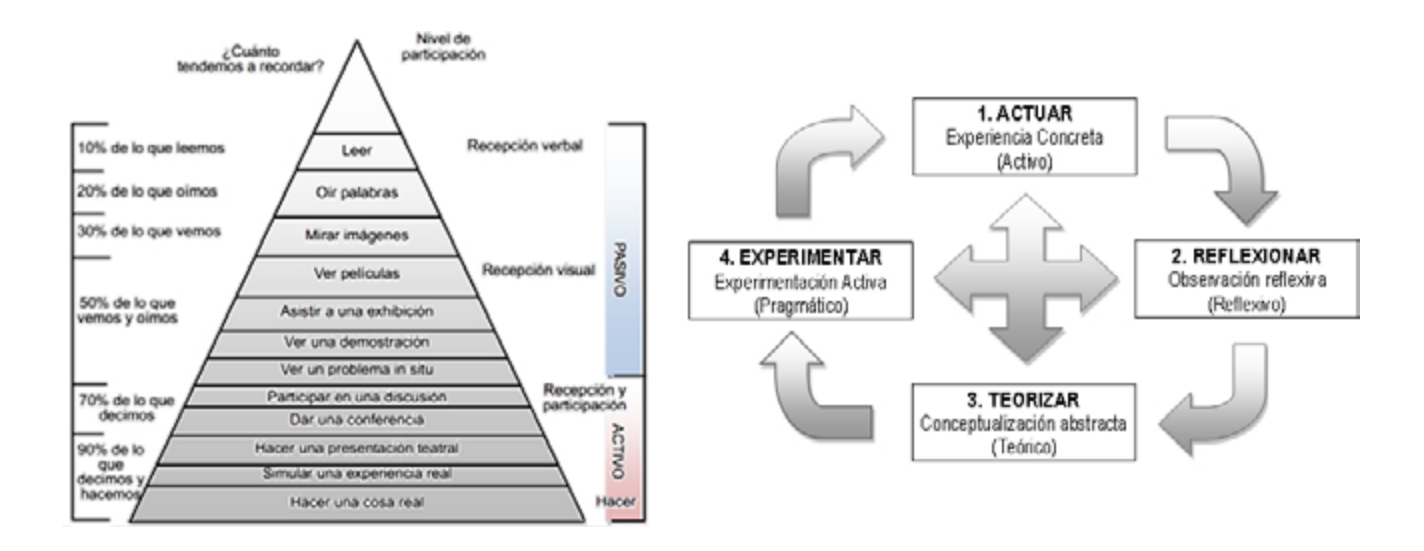

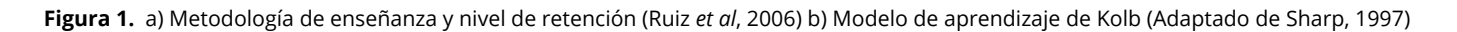

## **Técnicas tradicionales**

<span id="page-2-0"></span>Las técnicas tradicionales tienen la ventaja de la facilidad de implementación y la abundante documentación disponible en las referencias, con métodos de aplicación y diferentes tipos de ejercicios aplicables. A continuación se presenta, a manera de ejemplo, una de las técnicas tradicionales usadas en el proyecto macro "Generación y validación de contenidos didácticos para el desarrollo de habilidades espaciales".

### **Sólidos impresos en 3D**

En el proceso de diseño de nuevos productos, los prototipos físicos son fundamentales pues tienen mayor efecto sobre los posibles clientes e inversores que los planos de ingeniería o modelos de computador tridimensionales, además, permiten al observador examinar el producto e interactuar con él en lugar de tener que interpretar cómo sería.

El problema fundamental de creación de modelos es su alto costo, debido a los tiempos y horas hombre que las técnicas tradicionales de generación usan. De este punto nació la necesidad de crear un sistema de alta versatilidad que fuera capaz de generar modelos de forma fácil y rápida, y utilizando de manera óptima los sistemas de diseño asistido por computador (CAD) de gran potencia que se tienen disponibles en la actualidad. De estas condiciones de diseño, surgió la técnica de impresión 3D o también llamada de prototipado rápido.

## **Técnicas basadas en TIC**

Las tecnologías de la información y las comunicaciones han tenido un gran impacto en varios campos de la vida, incluyendo claro la educación. Este tipo de tecnologías permiten integrar de manera eficiente los desarrollos de hardware y software de la industria, con grupos de personas, con el fin de lograr un objetivo en común. Existen numerosos métodos para integrar las TIC dentro de un campo de formación específico, desde chats o salones de conversación virtuales donde los usuarios pueden intercambiar ideas sin tener que estar físicamente cerca, hasta cursos virtuales completos con información multimedial. En el presente proyecto de investigación se desarrollaron técnicas basadas en hardware (tablero digital), Internet (canal de video YouTube y curso virtual en Moodle) y desarrollo de software.

## **Tablero digital interactivo**

Uno de los problemas que presenta la enseñanza del Dibujo en Ingeniería es la necesidad de mostrar los procedimientos y solución de problemas tipo, para explicar las diferentes técnicas. Para ello se puede usar el tablero de marcadores disponibles en la mayoría de los salones de clases, obteniendo representaciones como la de la [Figura 2](#page-3-0). La complejidad de estos dibujos ocasiona que se necesite mucho tiempo para poder mostrar el resultado final, imposibilitando la realización de varios ejemplos o ejercicios por parte de los estudiantes.

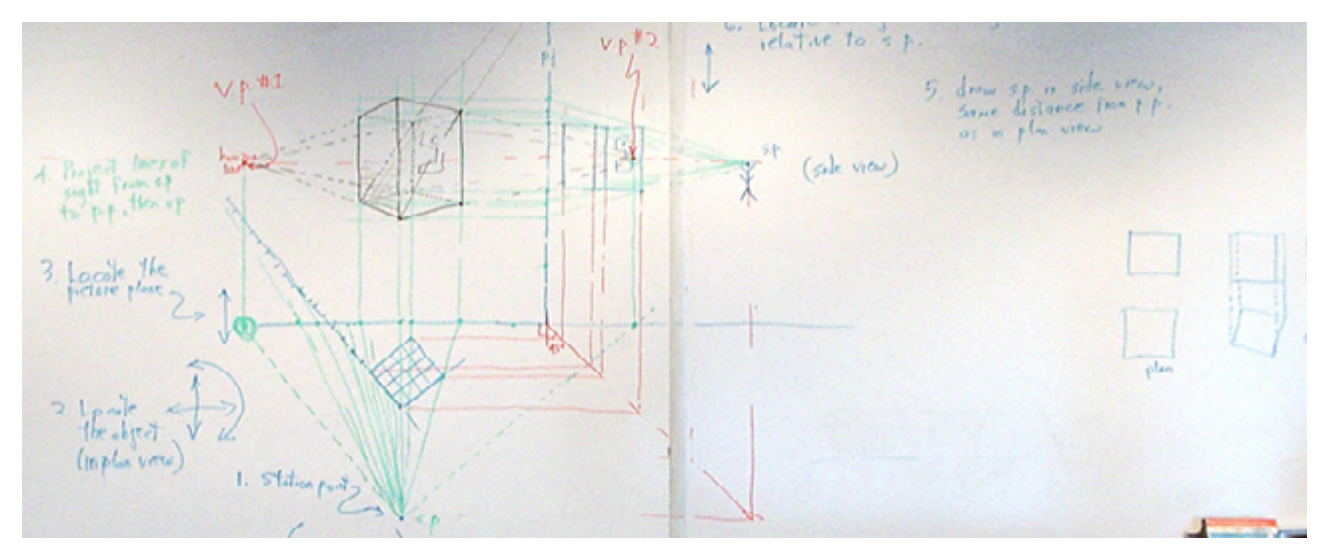

**Figura 2. Trabajo típico necesario para realizar un ejemplo en clase de Dibujo en Ingeniería [\(https://graphics.stanford.edu/courses/](https://graphics.stanford.edu/courses/cs48n-09/) [cs48n-09/](https://graphics.stanford.edu/courses/cs48n-09/))**

<span id="page-3-0"></span>La otra técnica muy utilizada es el uso de sistemas multimediales como el video beam o la proyección en televisores de gran formato de diapositivas de clase. En este caso se tienen ejemplos o ejercicios pre-diseñados, los cuales son expuestos por el docente paso a paso, limitando la participación de los estudiantes. Finalmente, se pueden usar ejercicios los cuales son solucionados mediante un software CAD, exponiendo en clase el proceso y permitiendo la participación de los estudiantes. El problema de esta técnica es que los sistemas CAD poseen muchas herramientas de dibujo que facilitan la solución y la necesidad del estudiante de conocer la herramienta computacional, limitando la capacidad de proponer soluciones.

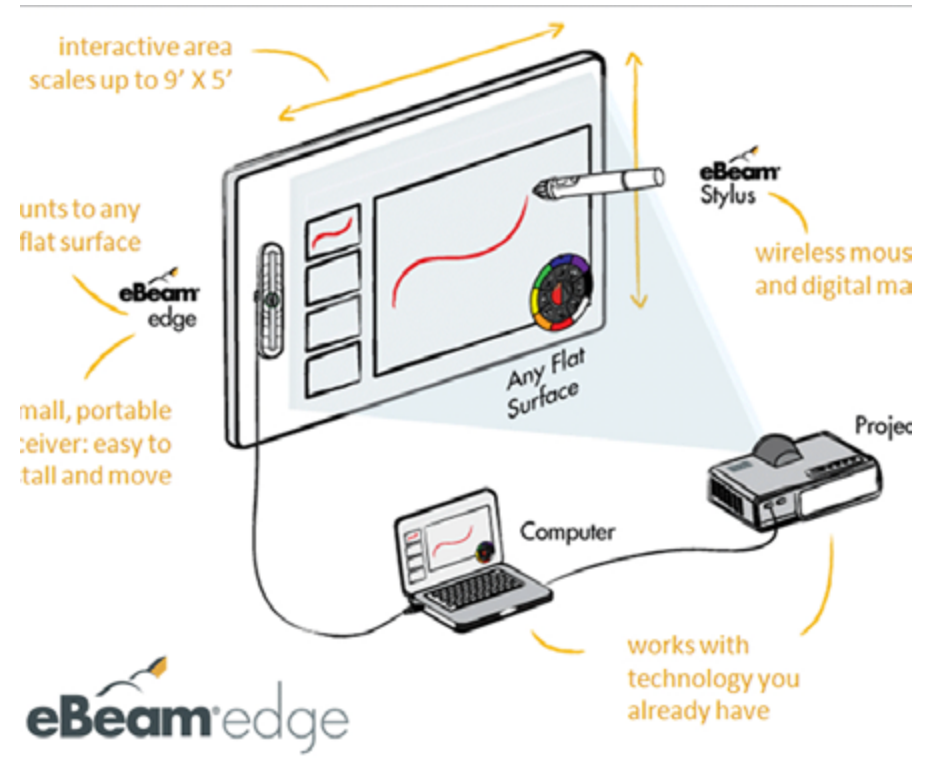

**Figura 3. Partes principales tablero digital ([http://www.e-beam.com/\)](http://www.e-beam.com/)**

<span id="page-4-0"></span>Los tableros digitales son capaces de convertir cualquier superficie en un área interactiva, en la cual es posible exponer una imagen generada desde un sistema computarizado. En esencia lo que se tiene es que mediante un sistema inalámbrico se puede reemplazar el apuntador del sistema computarizado (como el ratón), y por ello se puede activar de manera telemétrica cada uno de los comandos y funciones del sistema computarizado. En la [Figura 3](#page-4-0), se pueden observar las partes principales de un sistema de tablero digital.

### **Canal de video tutoriales en YouTube**

YouTube ha revolucionado los sistemas de publicación de información al permitir que los usuarios de internet no solo puedan publicar información de manera escrita o mediante imágenes en el internet. La publicación de videos ha tenido un crecimiento exponencial en los últimos años, llegando a extremos donde un video puede ser visto por más de 800 millones de personas.

Los usos en educación fueron casi inmediatos. La posibilidad de almacenar en la red clases o sesiones de explicación de problemas, permitiendo que los estudiantes puedan ver las veces que sean necesarias estas explicaciones, garantiza una mejor apropiación del conocimiento.

Existen ya numerosas universidades que tienen sus propios canales de YouTube institucionales, donde publican los resultados de sus proyectos de investigación, conferencias, material multimedia para clase y algunas clases grabadas de cursos dictados dentro del campus. Entre las universidades que manejan su propio canal tenemos centros tan importantes como Yale, Harvard, Stanford, Columbia, Cambridge y Oxford, entre otros.

Los procesos de aprendizaje involucrados con el desarrollo de habilidades espaciales y el curso de Dibujo en Ingeniería necesitan una gran cantidad de ejercicios diferentes y su repetición para lograr la correcta apropiación del conocimiento. Los videos tutoriales son una interesante herramienta que puede ayudar en esta dinámica.

## **Método**

## **Participantes en la asignatura Dibujo de Ingeniería**

Por lo general, en este tipo de asignaturas, el docente se enfoca en buscar que los estudiantes puedan visualizar los objetos tridimensionales directamente en el espacio, manipularlos, modificarlos e interactuar con ellos. Pero si se usan herramientas tecnológicas o se cambia el método de enseñanza-aprendizaje con otros objetos físicos o virtuales, también es posible generar procesos mentales que permitan interpretar las formas geométricas, imaginar su representación real y solucionar a futuro problemas de ingeniería. Esto apoya el razonamiento espacial y ayuda a resolver los problemas de la representación gráfica de cualquier elemento real (Miller, 1992), (Vander Wall, 1981).

Dado que era necesario evaluar el comportamiento de la población en estudio, se tomó una muestra de 66 estudiantes de un total de 152 (aprox. 43%) de los estudiantes inscritos en el curso de Dibujo en Ingeniería del plan curricular de Ingeniería Industrial de la Universidad Distrital Francisco José de Caldas, para el segundo semestre de 2012.

### **Evaluación de factores de entorno**

Para tratar de determinar los factores de entorno que pudieron afectar el desarrollo de habilidades espaciales por parte de los estudiantes y, con ello, alimentar el diseño de las nuevas herramientas, se usaron los resultados obtenidos por la aplicación de la prueba de rotación mental (MRT), donde los rangos de clasificación de los resultados sobre el grupo de estudio se establecieron como se muestra en la [Figura](#page-5-0) 4: "Muy insuficiente" corresponde a aquellos que obtuvieron un puntaje total inferior o igual a 40%; "Insuficiente" mayor al 40% pero inferior al 60%; "Suficiente" entre 60% y 70%; la categoría "Bueno" corresponde a los puntajes entre 70% y el 90%; y "Excelente" para los resultados superiores al 90%.

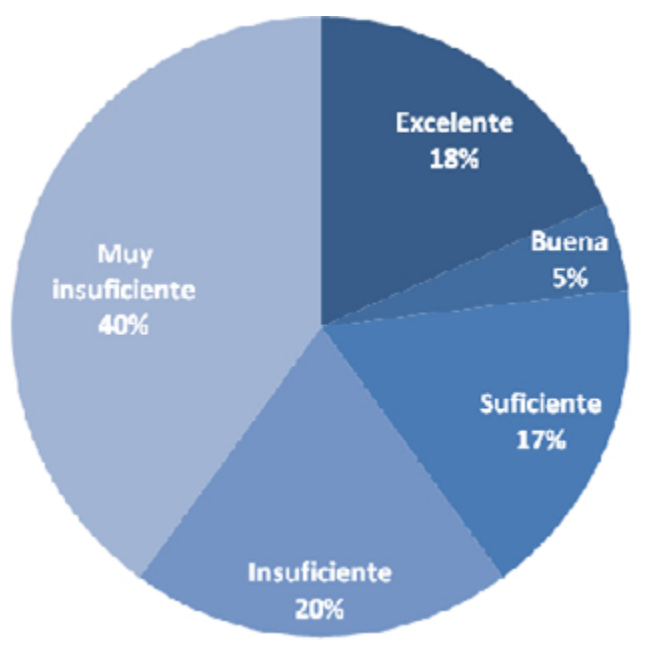

**Figura 4.** Resultados obtenidos en la prueba MRT aplicados sobre la muestra de estudio.

<span id="page-5-0"></span>Para el análisis se crearon dos grupos: los estudiantes de nivel "Bueno" y "Excelente", y los estudiantes con nivel "Muy insuficiente". Luego se hizo un análisis de los factores de caracterización, de disponibilidad y hábitos tecnológicos.

### **Aplicación de la técnica de sólidos impresos en 3D**

La manipulación de objetos reales para obtener la representación ortogonal es una de las técnicas más utilizada para el desarrollo de habilidades espaciales, debido a la interacción mano ojo presente durante su desarrollo. La característica del color fue usada para dar información adicional a los estudiantes de la inclinación o dirección principal de cada plano que conforma el sólido. En la Tabla 1 se puede observar el código de colores asociados para cada tipo de plano presente en los sólidos impresos.

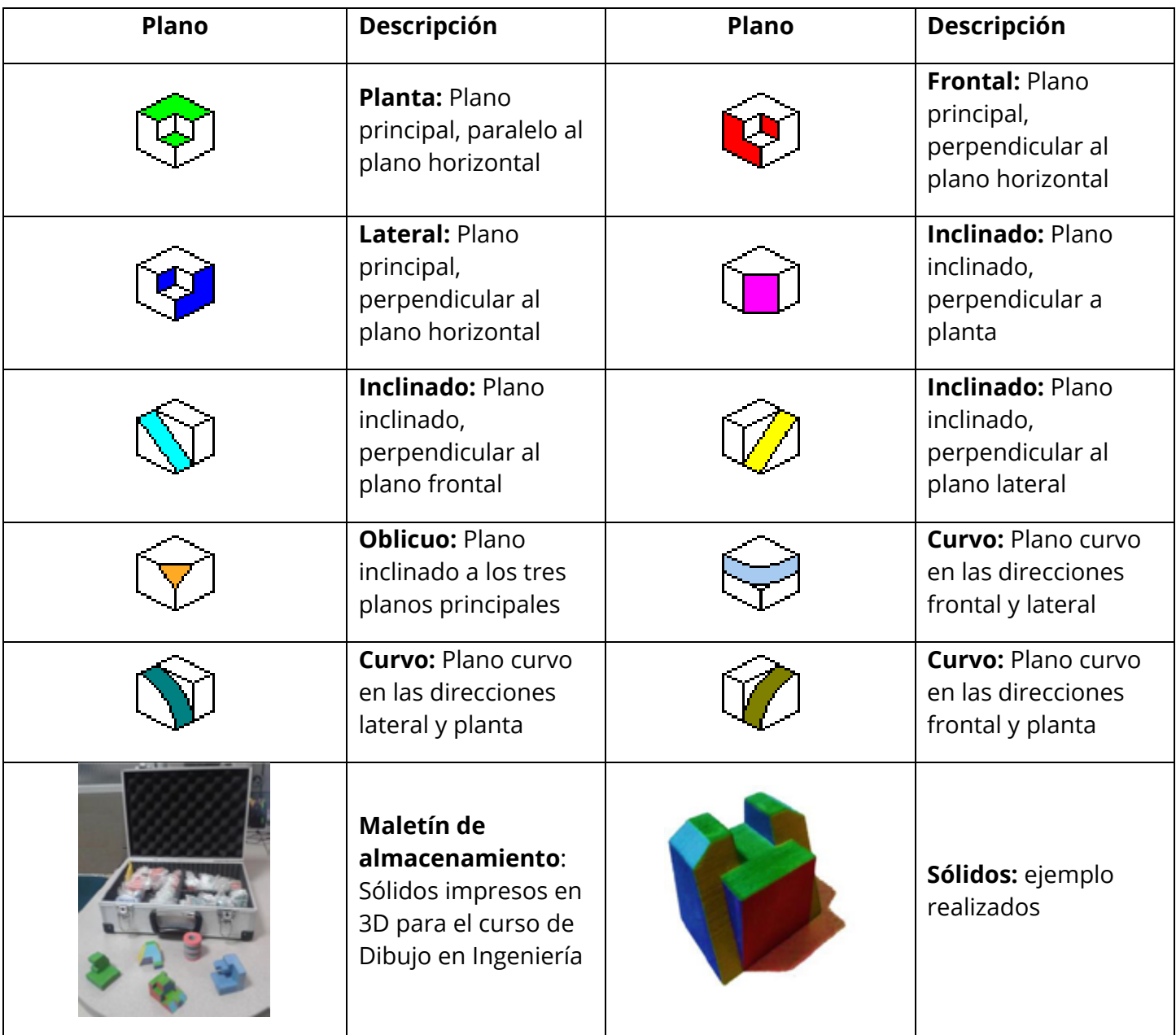

**Tabla 1.** Configuración de colores de sólidos impresos, de acuerdo al tipo de superficies

## **Aplicación de técnicas basadas en TIC**

## **Tablero digital interactivo**

Para el desarrollo del proyecto se adquirió un tablero digital referencia eBeam Edge, construido por la empresa italiana Ludia Inc. El objetivo de esta herramienta es permitir el desarrollo de clases con mayor dinamismo, disminuyendo los tiempos necesarios para la recreación en clase de los ejemplos, aumentando la calidad de los mismos y permitiendo que puedan ser fácilmente seguidos e intervenidos por los estudiantes, un ejemplo del uso de este tablero digital en la universidad puede verse en la [Figura](#page-7-0) 5.

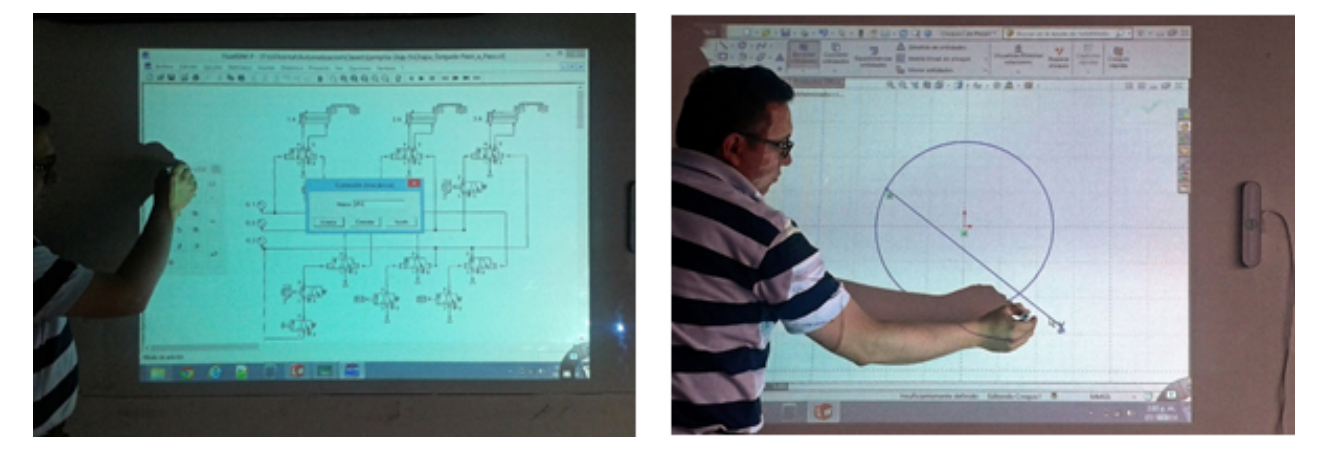

 **Figura 5.** Aplicaciones en salón de clase tablero digital eBeam Edge. Izq. Software FluidSIM-P curso Automatización Industrial y Der. SolidWORKS curso de Dibujo en Ingeniería

## <span id="page-7-0"></span>**Desarrollo de teclado virtual especializado**

Uno de los problemas más difíciles de controlar durante la ejecución de software especializado de ingeniería usando un tablero digital es la dificultad para el ingreso de información numérica o alfabética, que generalmente estos software necesitan para realizar los procesos para los que están diseñados. Generalmente los fabricantes recomiendan el uso del teclado en pantalla que viene integrado con el sistema operativo. Esta aplicación tiene como principal desventaja que ocupa una gran cantidad de la pantalla, sobre todo si se tiene en cuenta que la imagen es proyectada por un videobeam o televisor en clase (ver [Figura](#page-7-1) 6 Izq.).

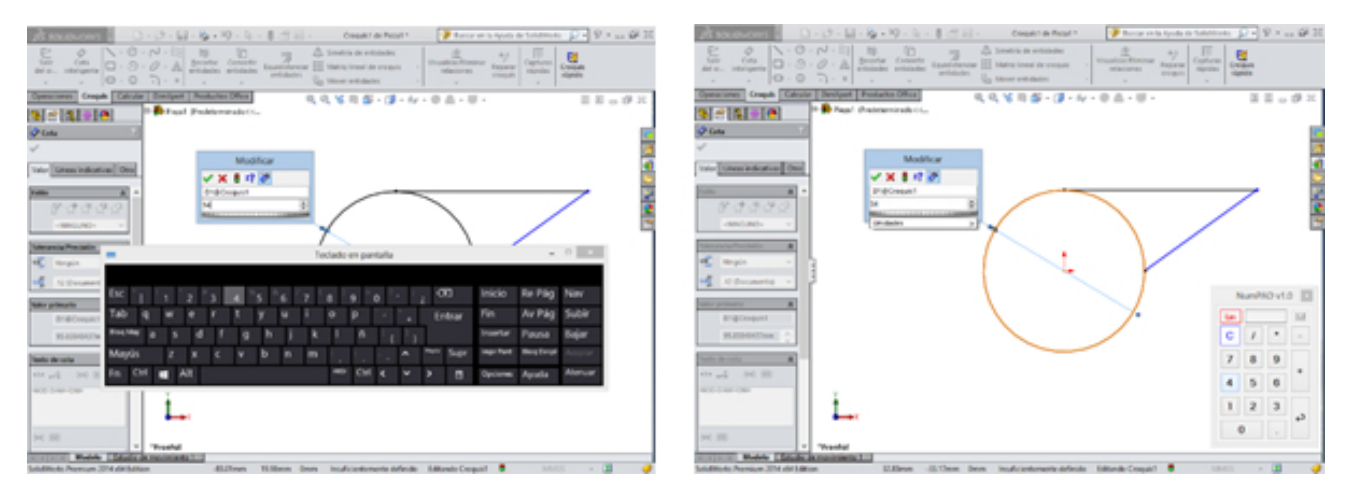

<span id="page-7-1"></span>**Figura 6.** Izq. Teclado en pantalla Microsoft Windows y Der. Software desarrollado NumPAD

Con el objetivo de mantener la mayor cantidad de pantalla disponible se diseñó una aplicación en Vb.NET llamada NumPAD. Esta aplicación tiene funcionalidad de siempre visible y transparencia, y área pequeña con el objetivo de disminuir al mínimo el impacto sobre la pantalla de trabajo (ver [Figura](#page-7-1) 6 Der.). Para ello emula el teclado numérico completo, también las funciones principales del teclado (entrada, desplazamiento, suprimir, deshacer, etc.) y algunos caracteres alfanuméricos comúnmente utilizados en ingeniería (x, y, z, s, n, etc.). En la [Figura 7](#page-9-0) se puede ver cada una de las ventanas que componen la aplicación NumPAD.

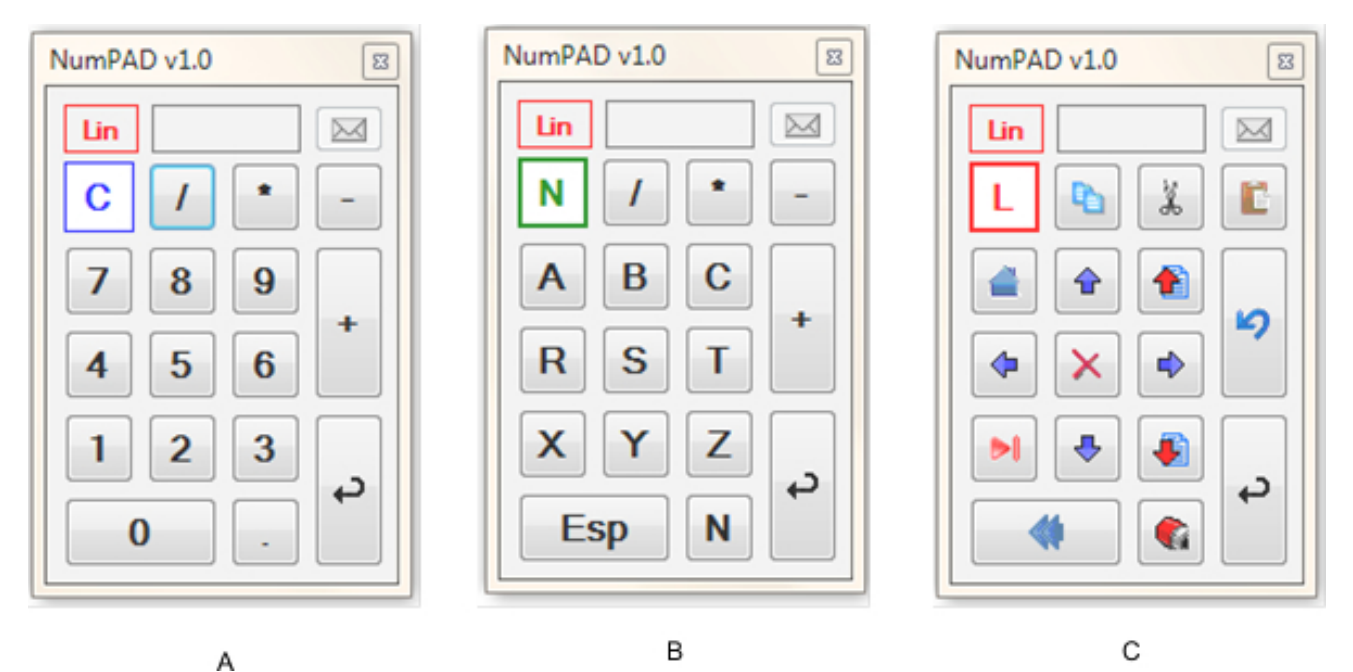

 **Figura 7.** Vista ventana aplicación NumPAD. a) Teclado numérico, b) Teclas de caracteres alfabéticos y c) Combinación de teclas para comandos del sistema operativo

### **Canal de video tutoriales DIMSI**

Para el uso de esta herramienta se creó el canal de YouTube ubicado en la dirección de internet [https://](https://www.youtube.com/user/UDDIMSI) [www.youtube.com/user/UDDIMSI](https://www.youtube.com/user/UDDIMSI). En la [Figura](#page-9-1) 8 se pueden ver la lista de los 19 videos creados para cubrir las necesidades de varios temas asociados con Dibujo en Ingeniería. Para agrupar de manera temática los videos, se crearon tres listas de reproducción: Dibujo técnico a lápiz (ejercicios básicos de generación de dibujos de ingeniería usando instrumentos de dibujo), Tutoriales de SolidWORKs (cada video tutorial realiza un ejercicio completo de: creación de croquis, de pieza, dibujo planos de construcción de piezas y creación de ensamblajes) y Tutoriales SotDIN (video tutoriales del uso del software SotDIN para la solución de problemas de habilidades espaciales y dibujo técnico).

Para la generación de los videos originados de la pantalla de un ordenador o proyector, disponibles en el canal de YouTube, se usó el software eBeam. Así mismo, para los videos de los sistemas basados en dibujo a lápiz, se realizó un montaje especial con una lámpara y una Web CAM acoplada sobre el armazón de la lámpara.

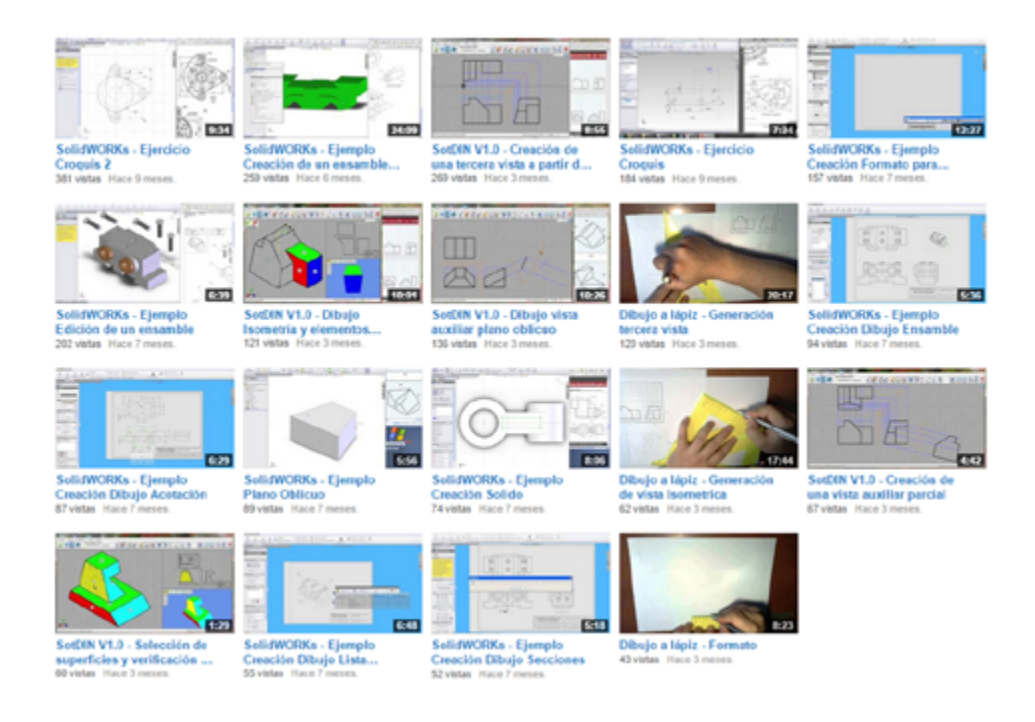

**Figura 8.** Lista de videos disponibles en el portal UDDIMSI de YouTube ([https://www.youtube.com/user/UDDIMSI\)](https://www.youtube.com/user/UDDIMSI)

## <span id="page-9-1"></span>**Curso virtual de Dibujo en Ingeniería**

<span id="page-9-0"></span>La Facultad de Ingeniería de la Universidad Distrital posee la plataforma Moodle v2.0, disponible para que los docentes de cada curso creen su espacio ([Figura](#page-9-2) 9 Izq.). Dentro del marco de desarrollo del presente proyecto de investigación se desarrolló un curso virtual para el curso de Dibujo en Ingeniería ([Figura](#page-9-2) 9 Der.), el objetivo de este curso es compartir información disponible con cada uno de los estudiantes. Está dividido en los siguientes ejes temáticos: novedades, información importante y recursos, temario del curso, y agenda del curso.

<span id="page-9-2"></span>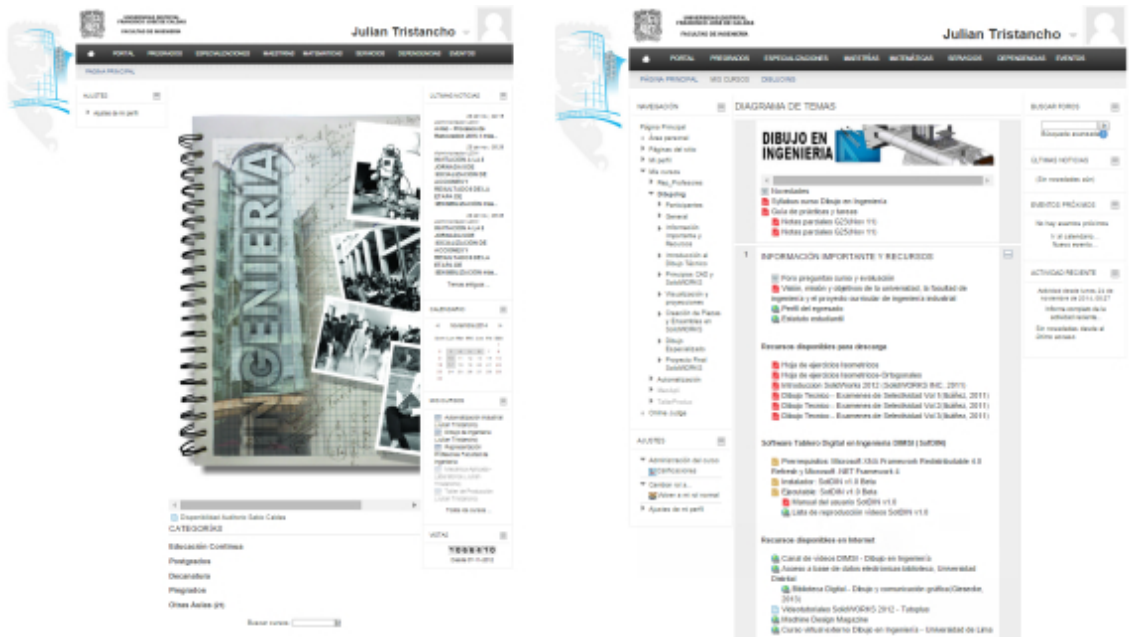

**Figura 9.** Izq. portal de cursos virtuales Facultad de Ingeniería, Universidad Distrital ([http://ingenieria1.udistrital.edu.co/udin/\)](http://ingenieria1.udistrital.edu.co/udin/) y Der. curso virtual Dibujo en Ingeniería ([http://ingenieria1.udistrital.edu.co/udin/course/view.php?id=439&sesskey=tqa8q5hAJY\)](http://ingenieria1.udistrital.edu.co/udin/course/view.php?id=439&sesskey=tqa8q5hAJY)

## **Resultados y discusión**

### **Factores de entorno que afectan el desarrollo de habilidades espaciales**

Como medio para evaluar la aceptación, fácil entendimiento y evaluación de cada una de las técnicas descritas en la sección anterior, se tomo un grupo de 70 estudiantes, todos de primer semestre de ingeniería industrial. Para caracterizar adecuadamente la muestra se hizo una encuesta, en la cual se buscó identificar el estado precedente en cuanto a dibujo de cada estudiante y caracterización básica de género, edad y actividades extracurriculares asociadas al uso de tecnología.

La [Figura 10](#page-10-0) muestra los resultados comparativos del grupo en análisis para características fundamentales como distribución de género y experiencia previa de dibujo. Los resultados muestran una alta dependencia de género, mientras en el grupo de buen desempeño se tiene una relación hombre-mujer de 6 a 1, en el de bajo rendimiento la relación es casi 1 a 2. La relación entre el género y el desarrollo de habilidades espaciales está ampliamente descrita en diferentes estudios como lo muestra Sorby, S. (2007).

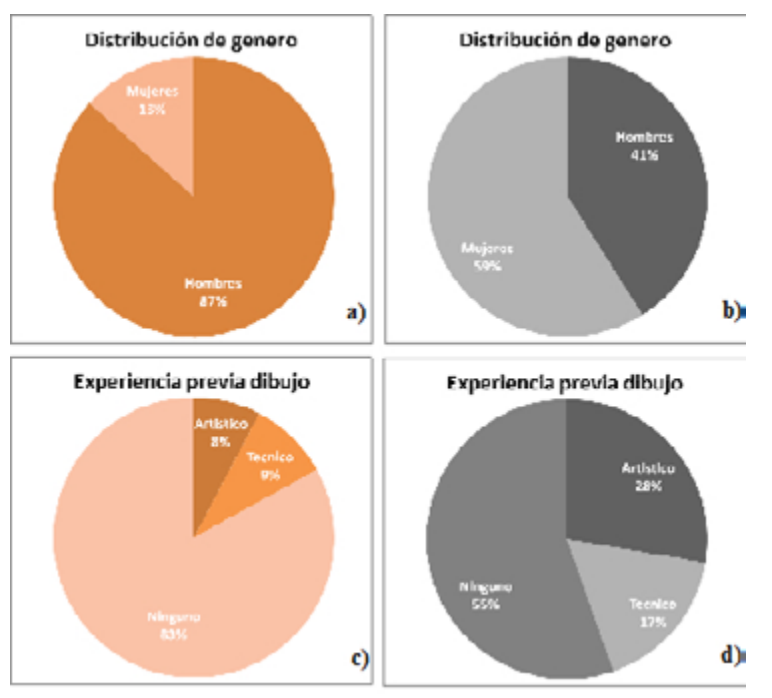

<span id="page-10-0"></span>**Figura 10.** Comparación de características fundamentales. Izq. estudiantes en niveles bueno y excelente [a) y c)], Der. estudiantes en nivel muy insuficiente [b) y d)].

Otro resultado interesante es la experiencia previa en dibujo ([Figura 10](#page-10-0)), donde de forma sorpresiva se puede ver que el grupo con buen desempeño tiene menos experiencia de clase orientada. Esto demuestra que los métodos tradicionales usados en las clases de dibujo de los colegios parecen no lograr incentivar el desarrollo de habilidades espaciales, sino que solo se limitan a impartir al estudiante técnicas de solución de problemas geométricos tridimensionales.

Cabe mencionar que los resultados permitieron ver la comparación entre la disponibilidad y hábitos tecnológicos de los dos grupos en análisis. Estos resultados muestran que el uso de herramientas tecnológicas basadas en espacios virtuales tridimensionales (consolas de video juego y computadores para ejecutar juegos), permiten a los estudiantes desarrollar de manera efectiva las habilidades espaciales necesarias. Esto es coherente con los resultados obtenidos por Gutiérrez J. (2010) y Martín, N. (2009), quienes atribuyen la mejora en resultados debido a la fuerte tendencia que tienen los jóvenes a trabajar y estar cerca a elementos tecnológicos modernos, y como tal al tipo de retos y visualización que es posible obtener por medio de un ambiente virtual como en el que se desarrollan los video juegos.

## **Integración de nuevas herramientas en el curso de Dibujo de Ingeniería**

Para hacer el análisis de los impactos que las diferentes técnicas han ocasionado sobre los estudiantes, se tomaron dos fuentes de información fundamental: estadísticas generadas de manera automática por parte de los diferentes servicios y una encuesta virtual aplicada a los estudiantes al finalizar el curso de Dibujo en Ingeniería.

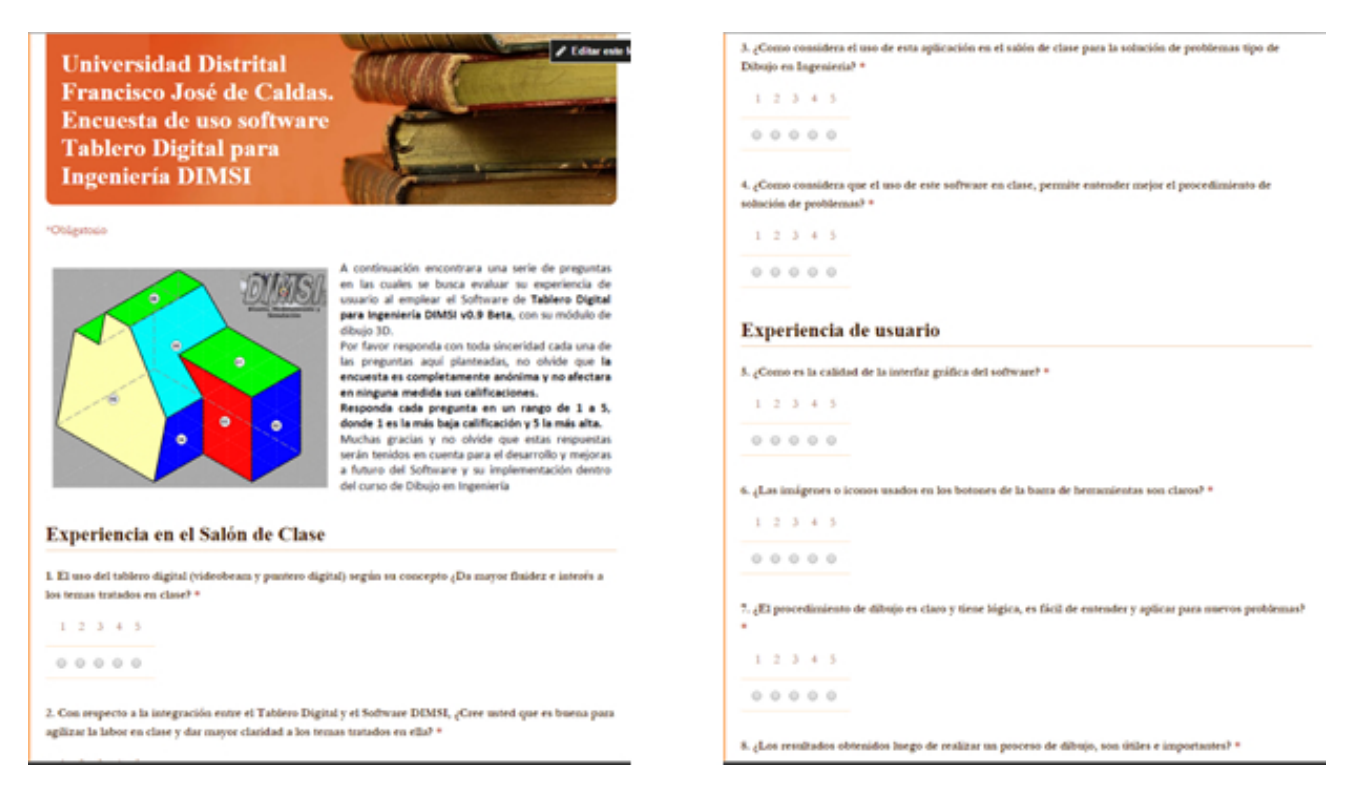

**Figura 11.** Encuesta de satisfacción de metodología, herramientas y técnicas aplicadas para el curso de Dibujo en Ingeniería

<span id="page-11-0"></span>En la [Figura](#page-11-0) 11, se muestran las dos primeras páginas de la encuesta de satisfacción y apreciación aplicada a los estudiantes del curso una vez finalizado el ciclo formativo. Esta encuesta se divide en dos partes: Experiencia en el Salón de Clase (busca evaluar cómo es la percepción del proceso formativo en el aula), y Experiencia de usuario (buscar evaluar cómo se sintió al usar las diferentes herramientas fuera del salón de clase). Esta encuesta fue diseñada usando la herramienta libre de Google Drive llamada Forms, y se ubicó dentro del curso virtual, habilitando su acceso al final del semestre académico. Todas las preguntas de esta encuesta fueron calificadas en un rango de 1 a 5, donde 1 es la calificación más baja y 5 la calificación más alta.

## **Tablero digital**

El uso integrado de video beam y tablero digital fue evaluado mediante la pregunta "El uso del tablero digital (videobeam y puntero digital), según su concepto, ¿da mayor fluidez e interés a los temas tratados en clase?", el cual tuvo como respuesta por parte de los estudiantes un nivel de aprobación promedio superior a 4.5/5.0. Lo cual indica un impacto muy positivo de esta herramienta en el desarrollo de la clase [\(Figura](#page-12-0) 12).

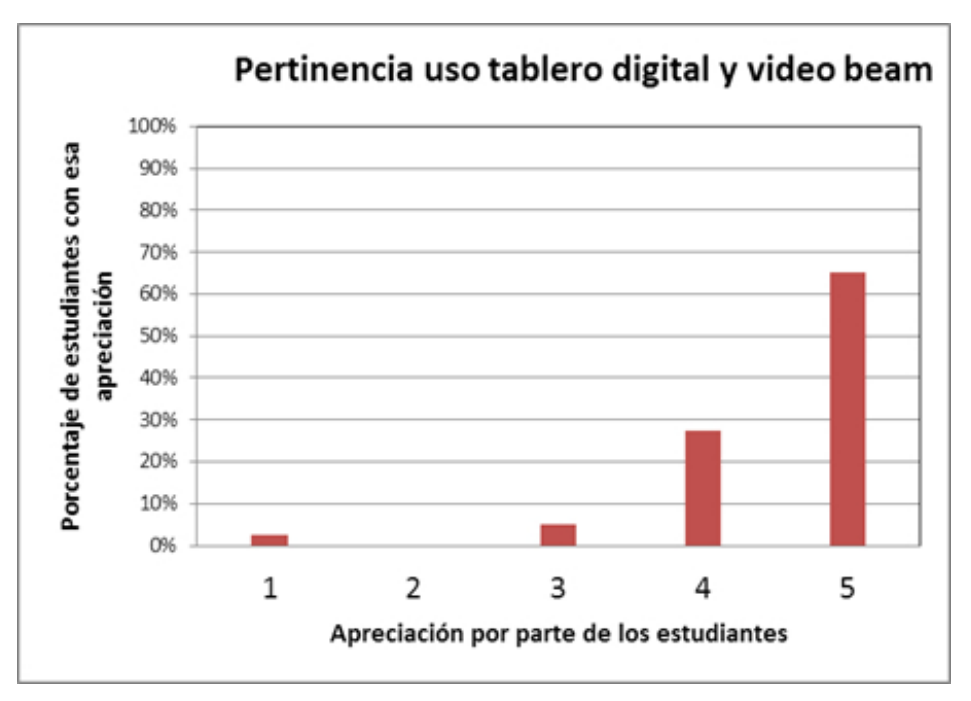

**Figura 12.** Respuestas encuesta de satisfacción a la pregunta "El uso del tablero digital (videobeam y puntero digital), según su concepto, ¿da mayor fluidez e interés a los temas tratados en clase?"

## **Curso virtual**

La Tabla 2 muestra el número de ingresos que los principales temas han tenido en el último año del curso virtual. Se puede ver el gran número de ingresos que la "Guía de prácticas y tareas" presenta, esto debido al desarrollo práctico que los estudiantes deben realizar a lo largo del curso, mientras los demás ítems tienen un número de ingresos mucho menor. En esta misma tabla se muestra la tasa de ingresos por estudiantes potencial (número total de estudiantes inscritos) por cada semana de clase.

| <b>Recurso</b>                                           | <b>Tipo</b>      | $No$ de<br>ingresos | Ingresos / (estudiante *<br>semana) |
|----------------------------------------------------------|------------------|---------------------|-------------------------------------|
| Guía de prácticas y tareas                               | Archivo de clase | 1404                | 4.39                                |
| Proyecciones y vistas ortogonales - Parte                | Archivo de clase | 322                 | 0.25                                |
| Principios de dibujo en 3D                               | Archivo de clase | 300                 | 0.23                                |
| Herramientas de Dibujo Técnico y Escalas                 | Archivo de clase | 296                 | 0.23                                |
| Taller 4. Ensambles y dibujo en ingeniería<br>SolidWORKs | Tarea            | 288                 | 0.23                                |
| Introducción croquizado y dibujo en 2D                   | Archivo de clase | 274                 | 0.21                                |
| Video creación de un ensamble<br><b>SolidWORKs</b>       | Video tutorial   | 174                 | 0.14                                |
| Syllabus curso Dibujo en Ingeniería                      | <b>Syllabus</b>  | 163                 | 0.13                                |
| Vídeo ejercicio croquis SolidWORKs                       | Video tutorial   | 133                 | 0.10                                |

<span id="page-12-0"></span>**Tabla 2.** Acceso a los principales recursos de la página del curso virtual, periodo 2013-2014

## **Canal de videos YouTube -DIMSI**

La [Figura 1](#page-13-0)3 muestra el registro histórico de los ingresos al canal de videos, logrando en un periodo de cerca de 7 meses alrededor de 1000 visualizaciones de sus videos.

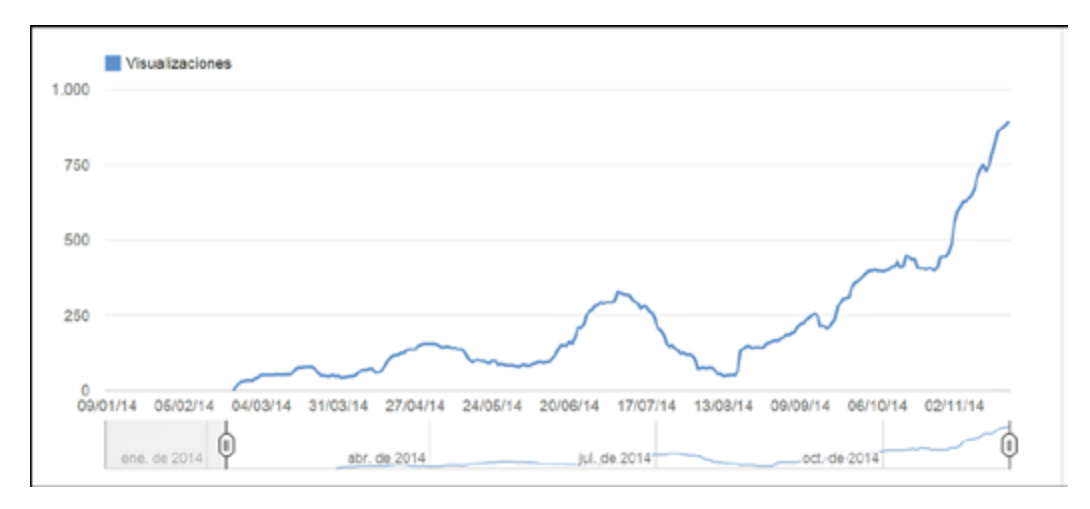

<span id="page-13-0"></span>**Figura 13.** Visualizaciones acumuladas realizadas en el canal UDDIMS, de marzo 2014 a noviembre 2014

Un aspecto importante a resaltar es que un canal de YouTube no puede ser restringido a un grupo de usuarios y, por lo tanto, puede tener ingreso global, gracias al uso del servicio de Google o YouTube de búsqueda. En la [Tabla 3](#page-13-1) se muestra el origen de los internautas que visualizaron los videos asociados al canal, es importante resaltar como cerca del 42% de las consultas fueron realizadas desde fuera del país.

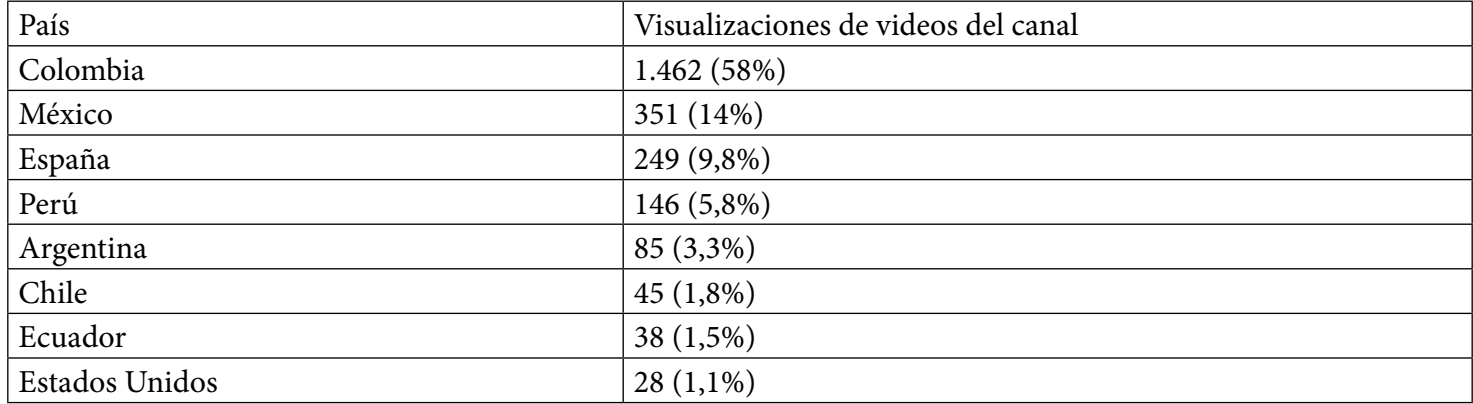

<span id="page-13-1"></span>**Tabla 3.** Ubicación geográfica de usuarios que ingresaron al canal de videos YouTube UDDIMSI (marzo 2014 a noviembre 2014)

La respuesta a la pregunta "¿La ayuda mediante videotutoriales le permitió entender y apropiarse adecuadamente de los temas en ellos expuestos relacionados con el curso?" tuvo una caracterización de respuestas como se muestra en la [Figura](#page-13-2) 14, teniendo una valoración media de 4.3/5.0.

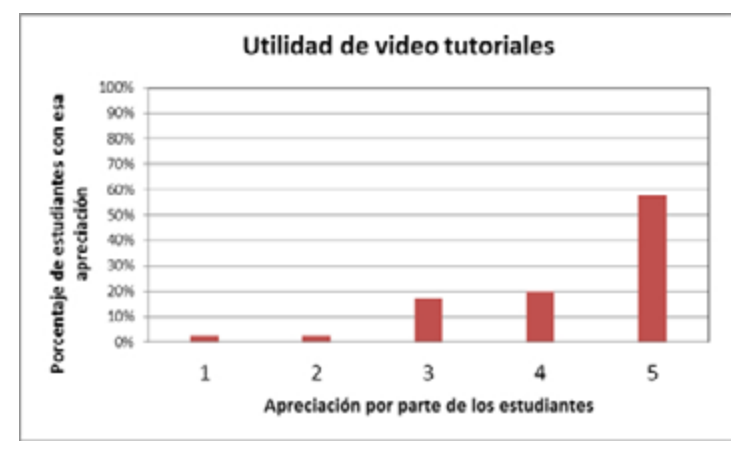

<span id="page-13-2"></span>**Figura 14.** Respuestas encuesta de satisfacción a la pregunta "¿La ayuda mediante video tutoriales le permitió entender y apropiarse adecuadamente de los temas en ellos expuestos relacionados con el curso?"

## **Desarrollo de habilidades espaciales**

Para hacer el análisis de cómo la implementación de estas herramientas y metodologías, en el curso de Dibujo en Ingeniería, afectó el desarrollo de las habilidades espaciales por parte de los estudiantes, se aplicó al final del semestre una prueba tipo estándar de habilidades espaciales. Esta prueba es tomada de referencias usadas para la evaluación psicotécnica y de aptitud para pilotos de combate de Estados Unidos. Con el fin de asegurar la validez de los resultados y poder hacer la comparación, se realizaron las dos pruebas sobre un mismo grupo de estudiantes (40 estudiantes).

La [Figura](#page-14-0) 15 muestra la comparación de resultados obtenidos bajo una misma calificación estandarizada. Se puede ver cómo los estudiantes, antes de ingresar al curso de Dibujo en Ingeniería, tienen solo una calificación de Excelente y Buena del orden de 23%, mientras que Muy Insuficiente e Insuficiente del orden de 60%. En cuanto al rendimiento de los estudiantes una vez terminó el curso, se tiene que Excelente y Buena suman 68%, en tanto que Insuficiente y Muy Insuficiente solo es del 12%.

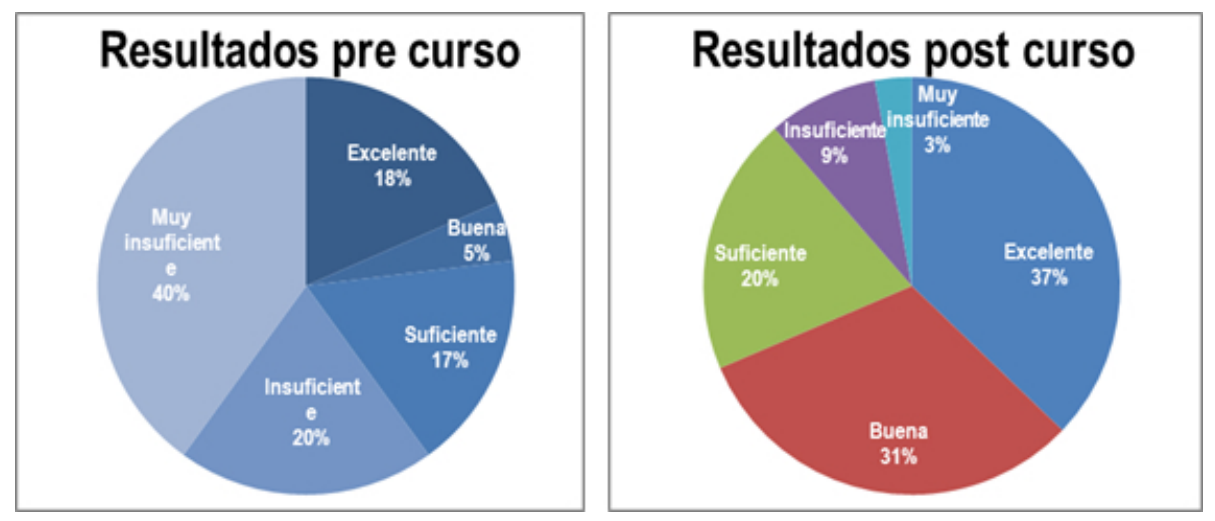

<span id="page-14-0"></span>**Figura 15.** Comparación de resultados pruebas de habilidades espaciales. Izq. Resultados pre cursos y Der. Resultados post curso

## **Rendimiento académico curso Dibujo en Ingeniería**

El análisis del rendimiento académico de estudiantes se realiza basado en el promedio de número de veces que un estudiante tiene que ver el curso de Dibujo en Ingeniería para ser aprobado [\(Figura 1](#page-14-1)6 izq.) y el porcentaje de estudiantes que perdieron el curso [\(Figura 1](#page-14-1)6 der.).

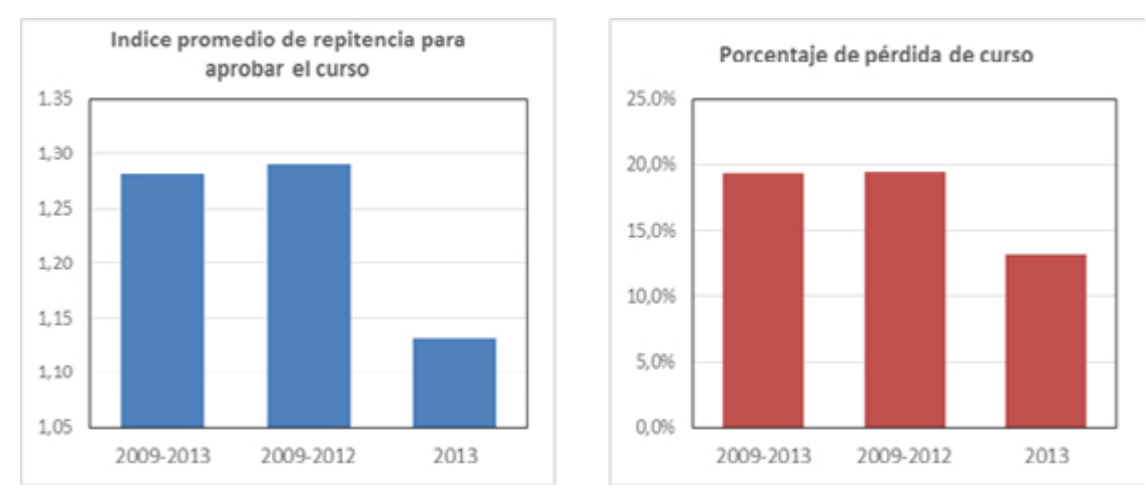

<span id="page-14-1"></span>**Figura 16.** Índices de repitencia y pérdida del curso de Dibujo de Ingeniería en el periodo 2009-2013

Las estadísticas mostradas de los años 2009 a 2012 corresponden a todos los estudiantes que cursaron Dibujo en Ingeniería, mientras las estadísticas equivalentes a 2013 corresponden a los estudiantes cuyos profesores usaron los resultados de este proyecto de investigación en su cátedra. En la [Figura 1](#page-14-1)8, se puede observar un decremento en el índice de pérdida de casi un 7%, el cual indica una mejora sustancial en el incremento de interés y apropiación del conocimiento por parte del estudiante.

## **Conclusiones**

Los resultados obtenidos en el grupo de análisis de estudiantes de primer semestre en Ingeniería Industrial de la Universidad Distrital Francisco José de Caldas muestran que las tecnologías modernas (uso de computador, video juegos y ambientes virtuales) permiten obtener una mejor curva de aprendizaje para habilidades espaciales que los métodos tradicionales usados en clases de dibujo en colegios y centros de educación superior. Es por ello que se muestra que la salida de un colegio técnico no garantiza desarrollar una habilidad espacial importante.

En esta investigación, y dado los resultados obtenidos por los factores de entorno y la evaluación de técnicas, se implementó la construcción de sólidos didácticos en impresora 3D y la generación de unas guías de trabajo fuera y dentro de clase con ejercicios tipo existente en la literatura especializada de Dibujo en Ingeniería.

Uno de los inconvenientes que se presentan, al implementar técnicas como el tablero digital, es la carencia de un software diseñado para esta herramienta que se encuentre orientado a estudiantes de ingeniería. Teniendo en cuenta este aspecto se desarrolló una herramienta completamente independiente y pensada desde un principio para ser acoplada a la tecnología de tablero digital, diseñada para el desarrollo de habilidades espaciales y uso dentro del aula de clase del curso de Dibujo en Ingeniería. Cada una de estas herramientas tuvo un impacto sobre el desarrollo tanto del curso como del desarrollo de habilidades espaciales en los estudiantes, la cuantificación de este impacto se realiza en otro capítulo de la investigación.

El curso de Dibujo en Ingeniería se encontraba orientado a fortalecer habilidades de dibujo a lápiz con instrumentos. Este tipo de habilidades se desperdician en la actualidad debido a la existencia de herramientas computacionales de alto rendimiento y bajo costo. Con base en los análisis realizados en este proyecto se modificó el syllabus del curso, orientándolo más al desarrollo de habilidades espaciales, dibujo a mano alzada y uso de software especializado en dibujo mecánico (SolidWORKS),

En cuanto al desarrollo de habilidades espaciales, se muestra una mejoría importante pasando de 23% en rango Excelente y Bueno al 68%. También se evidencia una reducción en la repitencia del curso desde la aplicación de las herramientas aquí desarrolladas y cambio del syllabus del curso. El software SotDIN también tiene un impacto bueno según lo expresan los estudiantes en la encuesta de satisfacción.

## **Referencias**

- Caro, S. & Reyes, J. (2003), Prácticas Docentes Que Promueven El Aprendizaje Activo En Ingeniería Civil, *Revista de Ingeniería, Vol* (*18),* Pag. 48–55.
- Chrobak, R. (1996), The Globalization and the Engineering Teaching for the XXI Century. Primer Congreso Argentino de Enseñanza en la Ingeniería.
- Fernández-Sánchez, G., & Millán M. (2013), Structural Analysis Education: Learning byHands-On Projects and Calculating Structures., *Journal of Professional Issues in Engineering Education & Practice, Vol (139)*, no. 3.
- Gutiérrez J. (2010), Estudio y evaluación de contenidos didácticos en el desarrollo de las habilidades espaciales en el ámbito de la ingeniería, Tesis Doctoral. Universidad Politécnica de Valencia. España.

Hadim, H., Donskoy, D., Sheppard, K., Gallois, B. & Nazalewicz, J. (2000), Teaching Mechanics to Freshmen by Linking the Lec-

ture Course to a Design Course., presented at the ASEE Conference Proceedings Search.

- Kolb, D., & Fry R. (1975), *Toward an Applied Theory of Experiential Learning, Theories of Group Process*, M.I.T. Alfred P. Sloan School of Management
- Levoy, M. (2009), The Science of Art, *Stanford University*, Recuperado el 20 de junio de 2012, de https://graphics.stanford.edu/ courses/cs48n-09/
- Martín, N. (2009), Análisis del uso de dispositivos móviles en el desarrollo de estrategias de mejora de las habilidades espaciales. Tesis Doctoral. Universidad politécnica de Valencia. España.
- Miller, C. L. (1992), Enhancing Visual Literacy of Engineering Students Through the Use of Real and Computer Generated Models, Engineering Design Graphics Journal, 56 (1), 27-38.
- Ruiz, D., Magallón, J., & Muñoz E. (2006), Herramientas de Aprendizaje Activo En Las Asignaturas de Ingeniería Estructural, *Ingeniería y Universidad,* Vol *(10)*, no. 1, Pag. 97–115.
- Sharp, J., Harb, J., & Terry, R., (1997), Combining Kolb Learning Styles and Writing to Learn Engineering Classes, *Journal of Engineering Education* 86, *Vol. (2),* Pag. 93–101.
- Sorby, S. (2007), Developing 3D Spatial Skills for Engineering Students, *Journal of Engineering Education* 13, no. 1, 1–7
- Tristancho Ortiz, J. A., Contreras Bravo, L. E. & Vargas Tamayo, L. F. (2014), Evaluación de técnicas tradicionales y TIC para el desarrollo de habilidades espaciales en estudiantes de primer semestre de ingeniería industrial. *Revista Virtual Universidad Católica del Norte,* 43*,* 34-50. Recuperado de [http://revistavirtual.ucn.edu.co/index.php/RevistaUCN/article/](http://revistavirtual.ucn.edu.co/index.php/RevistaUCN/article/view/550/1096) [view/550/1096](http://revistavirtual.ucn.edu.co/index.php/RevistaUCN/article/view/550/1096)
- Vander Wall, W. J. (1981). Increasing understanding and visualization abilities using three dimensional models. Engineering Design Graphics Journal, 45 (2), 72-74.